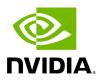

UFM System Dump Tab

You can export and save UFM database information, configuration and log files in a predefined location allowing you to create full system dump before upgrading, or for NVIDIA Support.

By default and upon UFM bring up, the UFM creates an initial system dump. The system dump includes UFM database, UFM configuration, machine configuration and log files. You can also save troubleshooting information to send the required information for debugging with NVIDIA Enterprise Support. The additional troubleshooting information includes system snapshot files, system configurations and UFM reports.

To create a system dump, click the "Create System dump" button.

To extend the troubleshooting information for debugging purposes, check the "Include Troubleshooting" Information checkbox.

| System Health                                                                                                | Local Time 🗸 Last Update: 17 Jan 2023 13:57 ? admin 🗸                                                                               |  |  |  |  |  |  |
|----------------------------------------------------------------------------------------------------|----------------------------------------------------------------------------------------------------|--|--|--|--|--|--|
| UFM Health UFM Logs UFM System Dump Fabric Health Daily Reports Topology Compare Fabric Validation IBD agnet |                                                                                                    |  |  |  |  |  |  |
| Create System Dump                                                                                           |                                                                                                    |  |  |  |  |  |  |
| Create System Dump of UFM Database and Configuration Files.                                                  |                                                                                                    |  |  |  |  |  |  |
| Z Include Troubleshooting Information                                                                        | Create System Dump                                                                                                    |  |  |  |  |  |  |
|                                                                                                    | The last system dump /opt/ufm/backup/r-ufm254-hyp-01_2023-01-17_13-59-34.tangz was created successfully. Click here to download it. |  |  |  |  |  |  |

UFM will create the system dump and save the data to the predefined location. By default, the system dump files are stored under */opt/ufm/backup* directory. You can change the location of the system dump files in the *gv.cfg* configuration file in the backup folder location section.

For example:

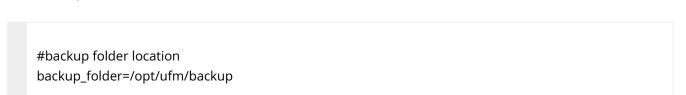

In addition, if you did not switch from the tab, once the system dump creation process is complete, a download link will be available for downloading the system dump file directly to the user's machine, as shown in the below example:

| System Health                                                                                                    |          |                 |               |               |                  |                   |           |                                |  |
|----------------------------------------------------------------------------------------------------|----------|-----------------|---------------|---------------|------------------|-------------------|-----------|--------------------------------|--|
| UFM Health                                                                                                    | UFM Logs | UFM System Dump | Fabric Health | Daily Reports | Topology Compare | Fabric Validation | IBDiagnet |                                |  |
| Create System Dump                                                                                                  |          |                 |               |               |                  |                   |           |                                |  |
| Create System Dump of UFM Database and Configuration Files.                                                         |          |                 |               |               |                  |                   |           |                                |  |
| ✓ Include Troubleshooting Information                                                                               |          |                 |               |               |                  |                   |           |                                |  |
| The last system dump /opt/ufm/backup/r-ufm114_2023-01-30_15-41-12.tar.gz was created successfully.Click here to dow |          |                 |               |               |                  |                   |           | lly.Click here to download it. |  |

The ufm\_sysdump script can be employed to extract UFM system information. The script is located in diverse locations depending on the UFM installation method.

The ufm\_sysdump can be run without any arguments. The default location of the script output depends on the installation method. To change the default location of the script output, add the -o argument and specify the desired script location (e.g. ufm\_sysdump -o <output location>).

Additionally, the UFM script gathers the Cyber-AI and HA modules system dump output and stores it in the same tar file.

Location of the ufm\_sysdump script is as follow:

- On baremetal/HA master or standby Modes: /usr/bin/ufm\_sysdump.sh
- Standalone Mode: it is located in /opt/ufm/files/scripts/ufm\_sysdump.sh

The default script output location:

- Barematal Mode: backup folder /opt/ufm/backup
- Standalone Mode: backup folder inside the docker. Additionally, the working directory has been established for easier copying of the results
- HA master and standby Modes: /tmp folder Copyright 2024. PDF Generated on 08/14/2024